# **MEDIENAUSLEIHE - KURZANLEITUNG**

**MeetingOwl Pro** All-in-one 360°-Kamera Mobiles Videokonferenzsystem

## **Inbetriebnahme**

## **Schritt 1**

Wenn Sie das mobile Videokonferenzsystem in Betrieb nehmen möchten, schließen Sie das Gerät an die Stromversorgung an. Den Anschluss finden Sie auf der Unterseite des Gerätes. Bitte warten Sie kurz, bis die "Augen" der Meeting-"Eule" kurz leuchten und ein "Eulenton" abgegeben wird.

### **Schritt 2**

Schließen Sie das USB-Kabel (Anschluss an der Unterseite der Technik) an die mobile VK-Anlage und an den zu benutzenden Rechner an. Das Mikrofon und die Kamera werden Ihnen in Ihrer Videokonferenzsoftware angezeigt.

#### **Hinweise**

Bitte platzieren Sie sich um die Eule herum. Die Eule kann Geräusche nur in einem Radius von ca. 5,50 Metern erkennen. Deshalb darf kein Teilnehmender weiter entfernt sitzen. Sonst wird er nicht im Bild zu sehen sein und auch nicht von den anderen Partnern der Web-Konferenz gehört werden.

**Bei Fragen, Problemen & Anregungen** Schreiben Sie uns gerne: **[mdl@ruhr-uni-bochum.de](mailto:mdl@ruhr-uni-bochum.de)**

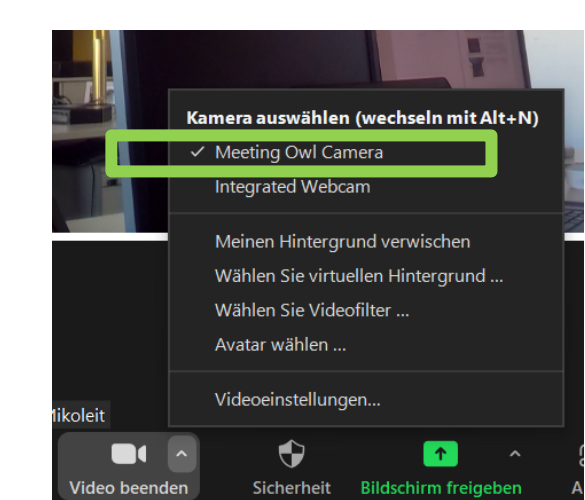

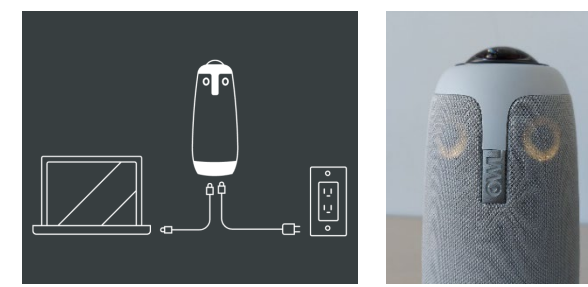

1

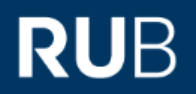

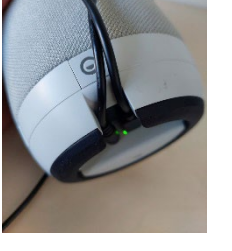